# Androidå•'ã•'L2TP/IPSec-VPNã,µãf¼ãf•æ§‹c*‰* Category :  $\tilde{a}$ , µ $\tilde{a}f'$ <sup>2</sup> $\tilde{a}f$  •  $c$ <sup>®</sup> ;  $c$  •  $\tilde{a}$   $\to$   $\tilde{a}$   $\tilde{b}$   $\tilde{c}$ **Published by** M-naka on 2012/7/8

Android端末å•'ã•'ã•«L2TP/IPSec-VPNã,µãƒ¼ãƒ•ã,'構築㕗㕟ã€,

ã, 㕨ã,㕨挕㕣㕦ã•,㕟LifetouchBã,,IPSecã,¯ãƒ©ã,¤ã,¢ãƒªãƒˆæ©Ÿèƒ½ã•¯æŒ•£ã•¦ã•,㕟ã•®ã• 㕌〕ã.¤ãƒ≵ã.¤ãƒ•æ°—å•^㕌趪ã.Šã•šæ§‹c¯‰ã•«è.•ã•¿å^‡ã.Œã•šã•«ã•"㕟ã€.MEDIAS WP N-06Cã.CEIPSecå<sup>-3</sup>/ai.ceã.Sã.ã.<ã."ã."

ã•«æ°—ä»~㕕〕3GcµŒc"±ã•§ã•®IPSec接c¶šã,'試㕗㕦㕿㕟㕕㕪ã,Šã€•æ"1ã,•㕦IPSec-VP Nã,µãƒ¼ãƒ∙ã,'立㕦㕦ã•¿ã,‹ã•"㕨㕫㕗㕟ã€,

Vyattaã•§ã,¢ãƒ—ラã,¤ã,¢ãƒªã,1……ã•§ã,,良ã•∢㕣㕟㕮㕠ã•∢〕先㕚㕯稼僕ä.-㕮外å •'ã••ã,µãƒ¼ãƒ•ã•®Gungnirã•§ã,"㕣㕦㕿㕟ã€,絕è«–ã•‹ã,‰è¨€ã•†ã•¨Vyatta㕮出番㕯㕪㕕〕 Gungnirã.§æ§‹ç¯‰ã.CEã.§ã.•ã.)Ÿã€,

å…^ã∙šå‰∙敕㕨㕗㕦〕㕆ã•¡ã•®ã,µãƒ¼ãƒ•c¾¤ã•™NAPT㕮後ã,•ã•§c¨¼å‹•㕗㕦ã•"ã,‹ã•®ã •§ã€•通å 䕮トラリã,ªãƒ•ーヰード㕌使㕈㕚〕NAT-traversalã,'利ç"¨ã•™ã,‹ ã•"㕨㕫㕪ã,‹ã€,

手é †ã•¯ä»¥ä<sub>、</sub>‹ã€,

### 1.関連パãƒfã,±ãƒ¼ã,¸ã,¤ãƒ<sup>з</sup>ã,'トール

 yum install openswan xl2tpd ã•"ã,Œã• ã•'ã€,

### 2.ã,<sup>3</sup>ãf°ã,f•ã,°ãf•ã,¡ã,¤ãf«ä½œæ^•

 [/etc/ipsec.conf] version 2.0 config setup protostack=netkey nat\_traversal=yes virtual\_private=%4:192.168.1.0/8 oe=off nhelpers=0 include /etc/ipsec.d/\*.conf

 [/etc/ipsec.d/l2tp-psk.conf] conn L2TP-PSK-NAT rightsubnet=0.0.0.0/0 also=L2TP-PSK-noNAT

 conn L2TP-PSK-noNAT authby=secret

 pfs=no auto=add keyingtries=3 rekey=no ikelifetime=8h keylife=1h type=transport left=%defaultroute leftprotoport=17/1701 right=%any rightprotoport=17/%any [/etc/ipsec.d/ipsec.secrets]

: PSK "Pre Shared Key"

 [/etc/xl2tpd/xl2tpd.conf] [lns default] ip range = 192.168.1.128-192.168.1.254  $a \in \mathsf{Ea} \in \mathsf{||}$  and  $b = 192.168.1.175$  ã€fequire chap = yes refuse pap = yes  $a \in \epsilon$  erequire authentication = yes name = IPSecL2TP-VPN ppp debug = yes pppoptfile = /etc/ppp/options.xl2tpd  $a \in \mathsf{E}$ a $\in \mathsf{H}$ ength bit = yes

 [/etc/ppp/options.xl2tpd] ipcp-accept-local ipcp-accept-remote ms-dns 192.168.1.165  $a \in \epsilon$ ms-dns 192.168.1.155 ms-wins 192.168.1.165 ms-wins 192.168.1.155 persist #noccp # <ã,<sup>3</sup>ãf ¡ãf<sup>3</sup>ãf^ã,¢ã,¦ãf^ auth crtscts idle 1800 mtu 1280 # <1280㕫変æ›´ mru 1280 # <1280㕫変æ›´ nodefaultroute debug lock refuse-pap refuse-chap ã€fefuse-mschap ã€fequire-mschap-v2 proxyarp

 connect-delay 5000 logfile /var/log/xl2tpd.l2tp-ipsec.log

 [/etc/ppp/chap-secrets] # Secrets for authentication using CHAP # client server secret IP addresses username \* "password" \*

 [/etc/sysctl.conf] #IPSec Configuration  $a \in \epsilon$ net.ipv4.conf.all.send\_redirects = 0  $a \in \epsilon$ net.ipv4.conf.default.send redirects = 0  $a \in \epsilon$ net.ipv4.conf.eth0.send\_redirects = 0  $a \in \epsilon$ net.ipv4.conf.lo.send\_redirects = 0  $a \in \epsilon$ net.ipv4.conf.all.accept redirects = 0  $a \in \epsilon$ net.ipv4.conf.default.accept\_redirects = 0  $a \in \epsilon$ net.ipv4.conf.eth0.accept\_redirects = 0  $a \in \epsilon$ net.ipv4.conf.lo.accept\_redirects = 0  $a \in \epsilon$ crypto.fips\_enabled = 1 $a \in \epsilon$ ・・・追è‴後㕫「/sbin/sysctl -p〕ã•§å••æ~ã€,

## 3.ã,µã $f$ ¼ã $f$ "ã,<sup>1</sup>èµ·å‹•ã• ä $f$ •ã,§ã $f$ fã,

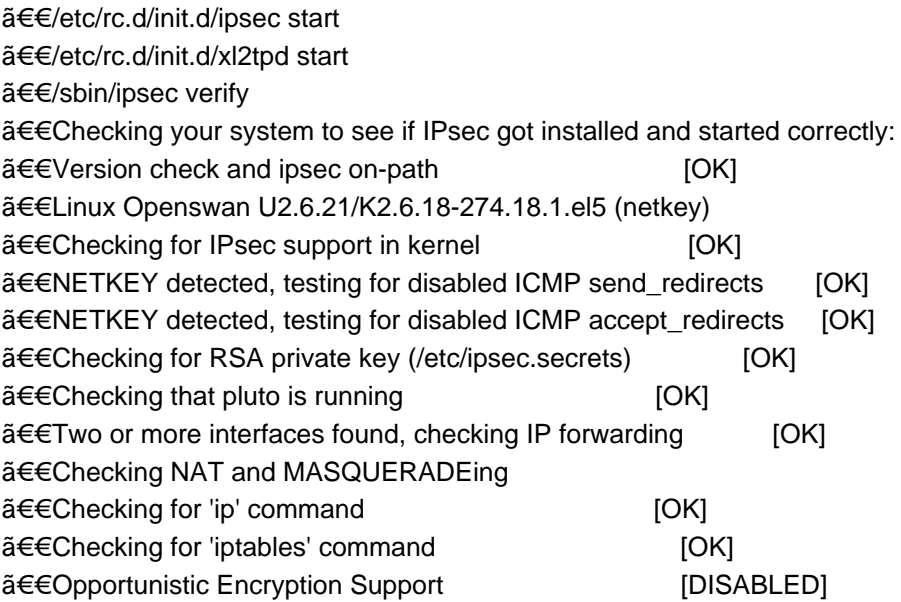

㕫㕪ã,Œã•°OKã€,DISABLED㕌出㕟å ´å•ˆã•¯ä¸•å...·å•ˆç®‡æ‰€ã,'ipsec verify㕗㕪㕌ã,‰é †æ¬¡æ½°ã•™ã€,

## 4.ãf•ã,<sub>i</sub>ã,¤ã,¢ã,¦ã,©ãf¼ãf«ã•®è¨-⮚

 500/udp(IKE)㕨4500/udp(NAT-traversal)ã,'開啣〕ã,µãƒ¼ãƒ•啴㕮啗ã•'啣㕨㕪ã,‹ppp0ã•® FOWARDフã,§ã,¤ãƒ<sup>з</sup>ã,'追åŠ ã•™ã,‹ã€,

### **5.ルーã,¿ã•®è¨-定**

 500/udp(IKE)ã• 4500/udp(NAT-traversal)ã,'é-<啣〕Gungnirã•«ãf'ã,±ãffãf^ãf•ã,©ãf¯ãf¼ãf‰ 㕌掛ã•‹ã,‹ã,^㕆ã•«ã•™ã,‹ã€,

### ã•"ã•"ã•34ã•§ã",㕣㕦MEDIAS WP N-06Cã•‹ã,‰L2TP PSK

IKEv1ãf—ãf-ãf∙ã,¡ã,¤ãf«ã,'使ç"¨ã•—㕟接ç¶šè¨-定ã•§VPN接続㕌確立〕Ping㕨VPC 㕸㕮リモートデã,'ã,¯ãƒˆãƒƒ—接続㕌æ-£å¸¸ã•«å‹•作ã•™ã,‹ã•"㕨ã,'確誕㕗㕟 ã€,

「ç´°ã•"3G〕㕪㕮㕧レã,ªãƒ•リã,ªã•¯ã••ã,Œã•ªã,Šã• 㕌〕æ••ã,•ã•—ã••ç°¡å•~㕫窋㕌ã,‹ã €,WiMAX経ç"±ã•§LifetouchBã,,啌æ§~㕫接続㕌ã•§ã••ã,∢㕯㕚ã€,ã•,㕨ã•§ã,"㕣㕦ã•¿ã,ˆã• †ã€,